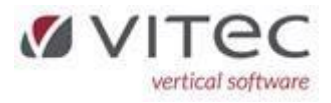

## **Roller og F8 Adresser**

Roller ajourføres under 5.9.8

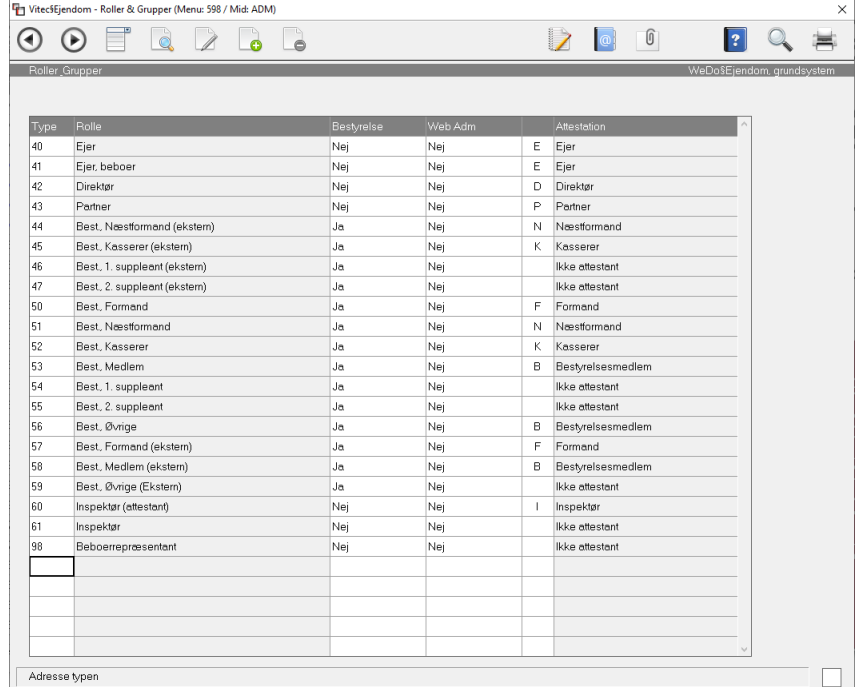

Man skal skelne mellem Roller og Adressebetydninger, men de skal helst være integrerede/afstemte hvis det er det samme. Adressebetydninger findes under 9.9.2.5

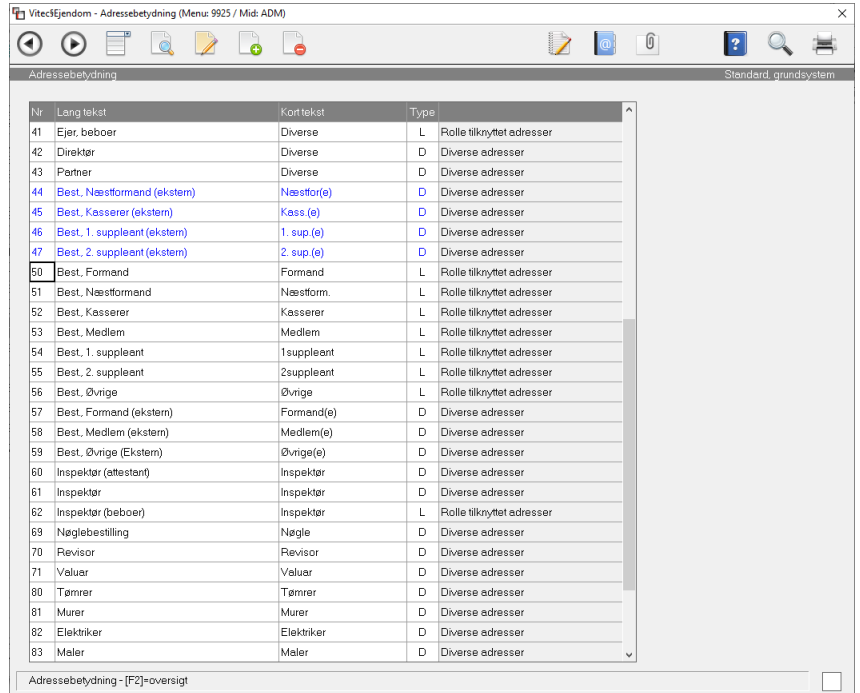

En adressebetydning der også er en rolle er markeret som type L for Rolletilknyttet adresse og kan derfor bruges direkte i beboerbilledet, øvrige anvendes som eksterne via F8 oprettelse på ejendommen.

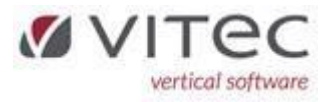

Roller på beboere styres direkte fra Fane-3 på beboeren. Kommer aut. op på Fane-4 på ejendommen.

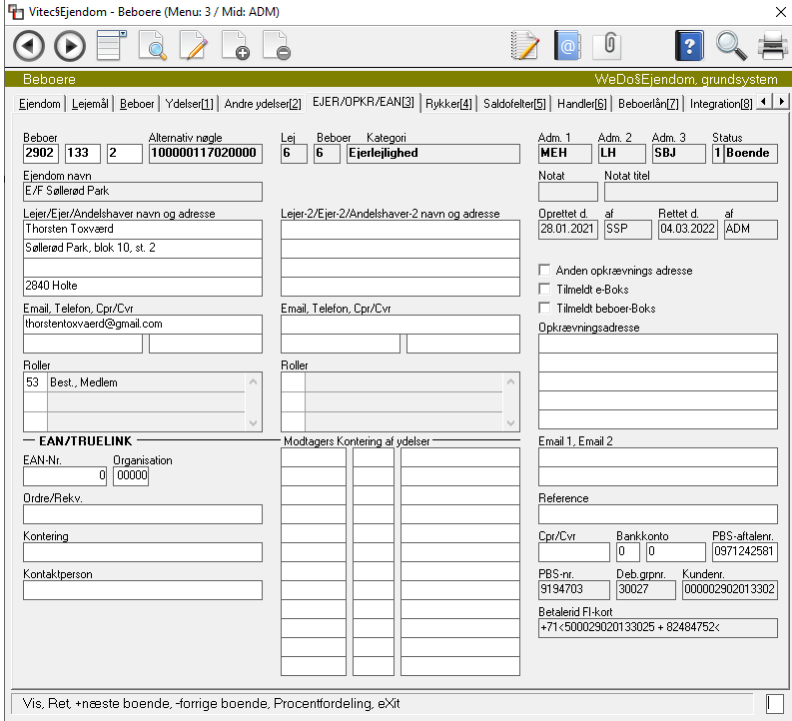

Øvrige roller defineres via F8-adresse på EJENDOM og vises efterfølgende på Fane-4

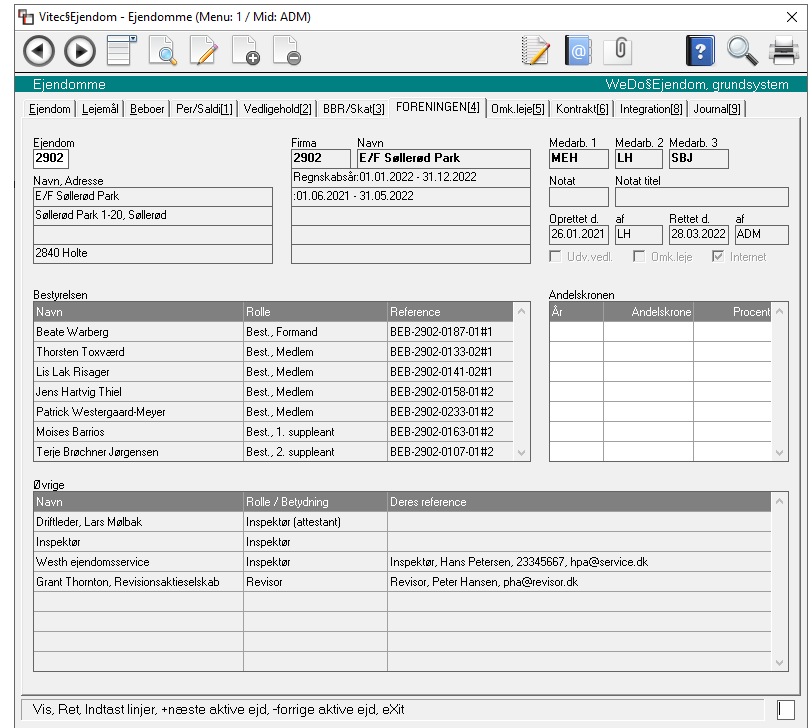

Eksempel:

En adresse på en adresse  $\bigoplus$  lyder nemt.

Eksemplet kunne være en inspektør i et viceværtfirma, eller en revisor i et revisionsfirma

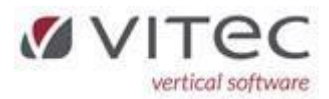

Da firmaet altid er KREDITOR kan man starte med at lave sammenkædningen i KREDITOR, hvor vi opretter PERSONERNE (f.eks. 2 revisorer) via F8-Adresser på den aktuelle kreditor

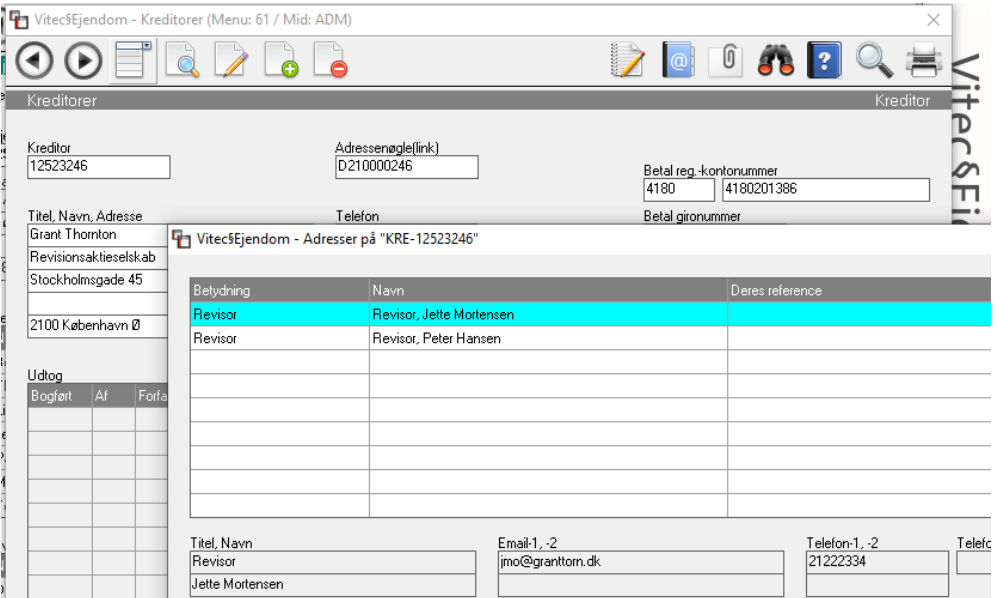

Herefter kan vi tilknytte en af disse PERSONER til ejendommen via F8-Adresser på ejendommen

Vælg Højre-klik, Opret-linie, så får du dette billede

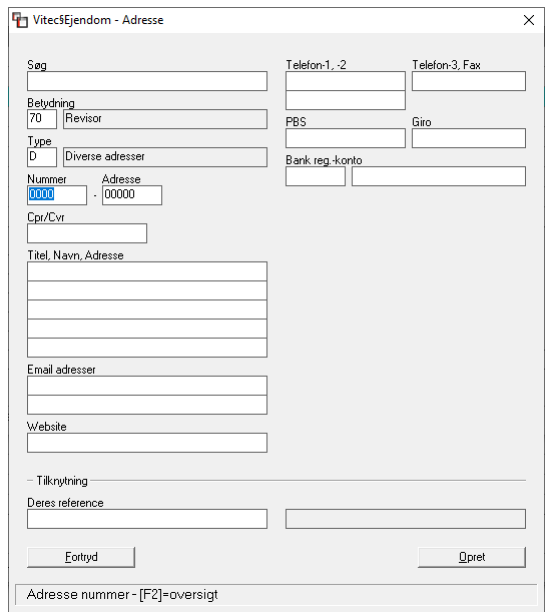

Du SKAL vælge **Betydning** (her anvender vi 70 revisor), **Type** (D), **Nummer** (1234), så finder systemet selv det næste ledige **Adresse** løbenummer.

Udfyld de restende felter og vælg [**Opret**] så er personen oprettet under denne KREDITOR.

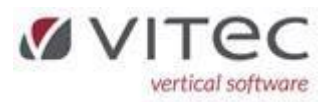

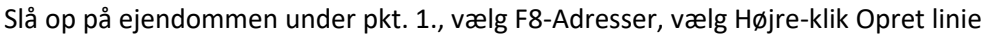

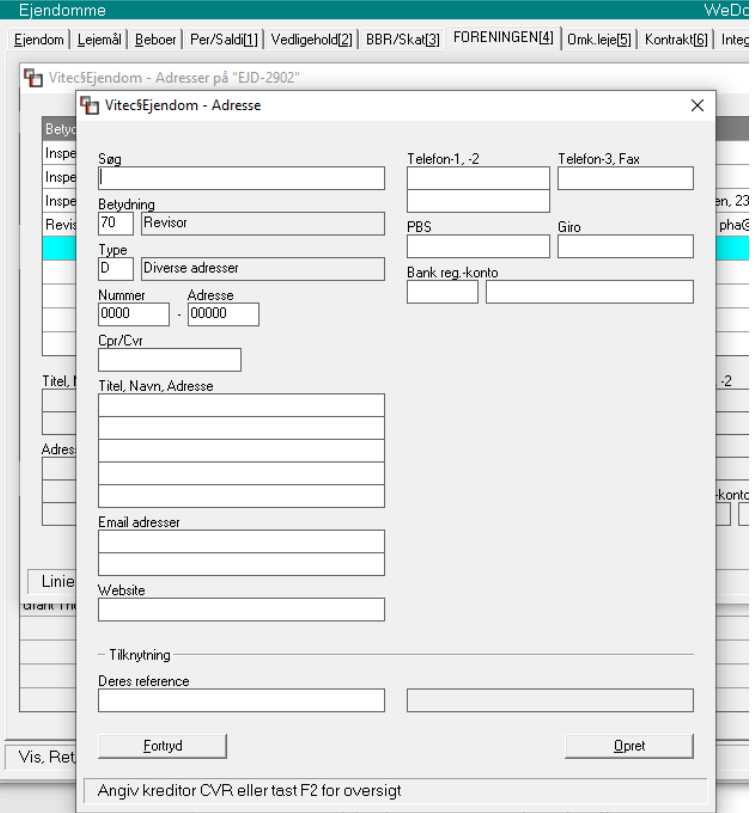

I feltet "Søg" kan man skrive KREDITOR's CvrNR, eller bruge F2-Oversigt og søge KREDITOR frem

Herefter skal man KUN udfylde "**Betydning**" (her er det 70 Revisor) og i "**Deres reference**" vælger man F2-Oversigt igen og vælger den PERSON hos KREDITOR man vil tilknytte.

Vælg så [**Opret**] og du er færdig.

Kontroller resultatet i fane-4 under ejendommen.

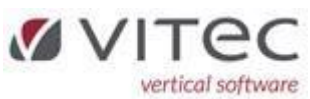

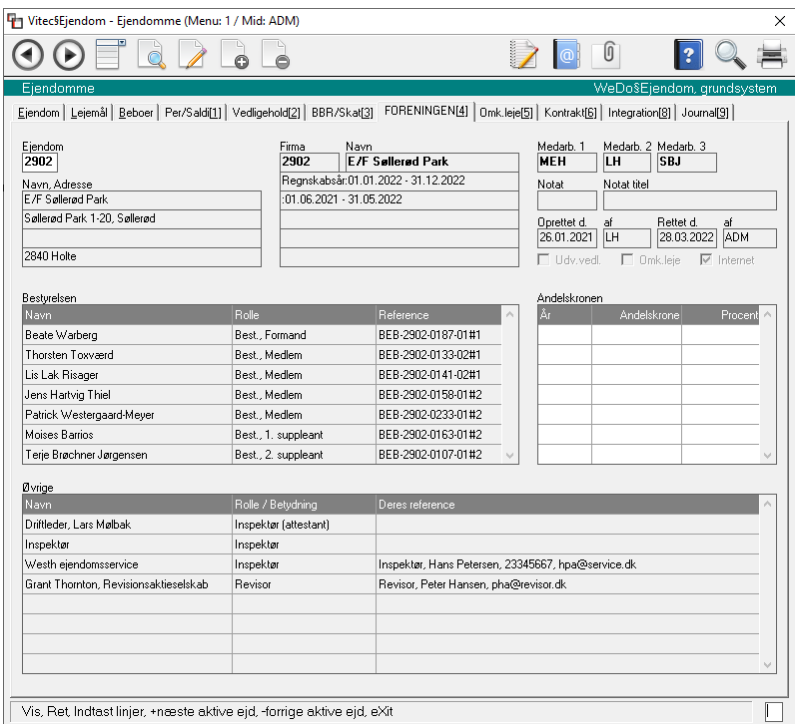